# TinLine GmbH

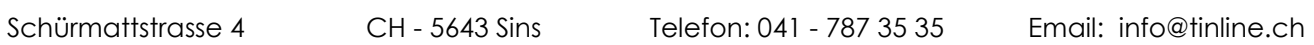

### TinLine 24 Plan und Schema | Systemvoraussetzungen

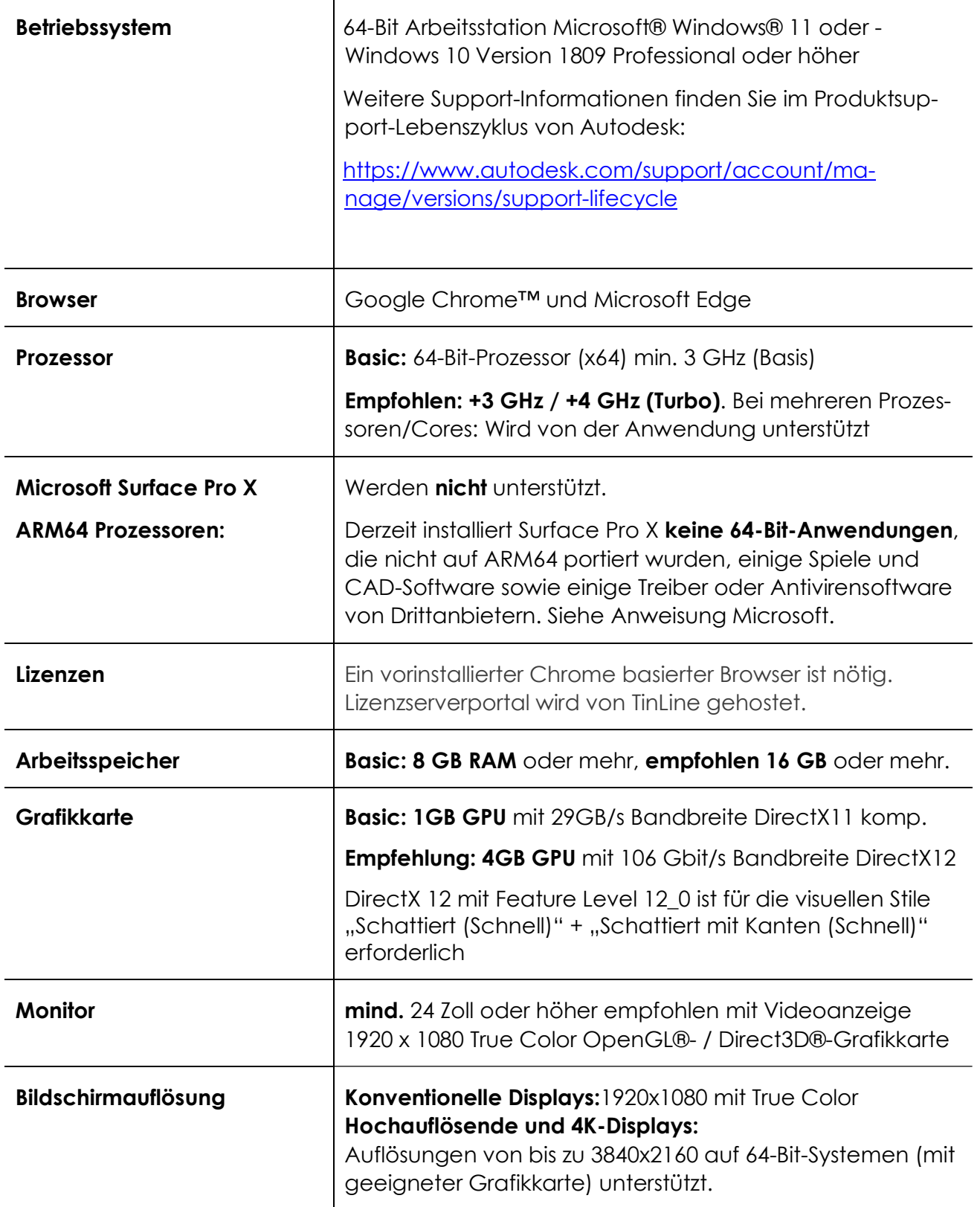

### TinLine <sub>GmbH</sub>

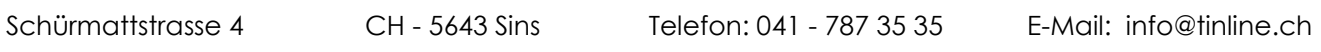

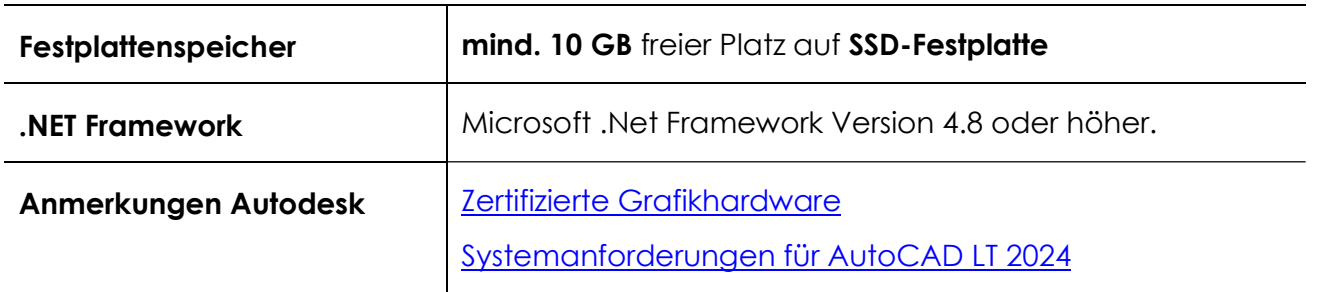

#### **NAS**

AutoDesk Link

#### Cloud

Bei der Datenhaltung in der Cloud sind die Anforderungen der Cloud-Anbieter zu berücksichtigen.

Wichtig:

Der Pfad für auf das Cloudlaufwerk muss bei allen Nutzern identisch sein (gelb Markiert). C:\Users\USERNAME\........\TinLine\TinLine 24

Wenn Abweichungen zwischen den Pfaden von mehreren Usern bestehen können nicht alle auf die Cloud Dokumente zugreifen.

#### Netzlaufwerke

X:\........\TinLine 24 \\ 99.999.999.\Name\........\TinLine 24 Bei Netzlaufwerkpfade muss der ganze Pfad identisch aufgebaut sein.

### Vor der Installation von TinLine Plan und Schema ist zu beachten:

- Uneingeschränkte Rechte (mindestens lokaler Admin) für den Installationstag sind zwingend.
- Falls der Endanwender eingeschränkte Rechte besitzt, installieren Sie die Software mit einem für die Installation als Administrator berechtigten Benutzer (Administrator, CAD-Admin, CAD-Inst, o.Ä.).
- Virenscanner, welche Ausführen aus %temp% verhindern, müssen deaktiviert werden.
- UAC auf 0 (Benutzerkontensteuerung) (harte Tour)
- Keine Server-gespeicherten Benutzerprofile (Roaming-Profile)
- Benutzer lokal auf C:\Users….
- Das Betriebssystem und die Office-Updates müssen aktuell und eingespielt sein.
- Systemneustart erst am Schluss der gesamten Installation vornehmen.
- Anforderungen /HELP/System Requirements.pdf beachten
- Anforderungen Inst-Manual.pdf beachten.

## TinLine <sub>GmbH</sub>

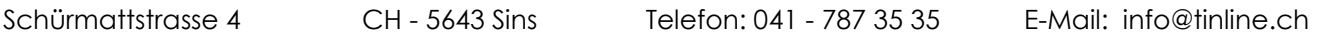

#### Antivirus: Checkliste zur Sicherstellung und Vorbereitung seitens IT

Die Virenscanner sind auf das erhöhte Virenrisiko optimiert. Sie können das Arbeiten mit Autodesk-Produkten und somit auch TinLine Plan und Schema und TinLine Field beeinflussen. Um zu verhindern das die TinLine Funktionen eingeschränkt werden, muss die IT gegebenenfalls die untenstehenden Ausnahmen am Virenscanner einstellen:

#### TinLine Plan + Schema + Field:

☐ Die Dateien in folgenden Pfaden müssen in Antivirus als vertrauenswürdiges Programm eingestuft werden: C:\Program Files\TinLine\TinLine XX\\*.\* C:\Program Files\TinLine\TinLineField XX\\*.\*

Somit werden TinLine Plan und Schema nicht bei jeder Aktion durch den Virenscanner geprüft.

- ☐ Die Echtzeit-Prüfung in den Systempfaden, in denen TinLine Plan und Schema zugreifen, auf die Dateien \*.DWG, \*.DXF, \*.XML, \*.BAK ausnehmen.
- ☐ Die Datenverzeichnisse müssen vom Kryptolocker ausgenommen werden.
- ☐ Der Datenpfad (\*.DWG Ablage, Projektpfade, Datenbank-Pfad lokal und Netzlaufwerk und \*.xml) muss von der heuristischen Erkennung ausgeschlossen werden.
- ☐ Stellen Sie sicher, dass die Konfiguration auf Server- und Client-Konsole eingestellt ist.
- ☐ Die aktuellen Systemanforderungen haben Sie zur Kenntnis genommen.

#### Lokalpfade:

C:\Program Files\TinLine C:\ProgramData\TinLine C:\Users\Public\Documents\TinLine C:\Users\xvz\AppData\Local\TinLine C:\Users\xyz\AppData\Roaming\TinLine

Netzlaufwerkspfade: (X:\ für Netzlaufwerk oder UNC-Pfad)

X:\......\TinLine X:\......\Projekte

Die IT muss informiert werden, dass sie in einigen Fällen die oben aufgeführten Anpassungen vornehmen muss, um die Lauffähigkeit der Produkte zu gewährleisten. Die Einstellungen sind Antivirus-spezifisch und müssen von Fall zu Fall sichergestellt werden. Bei Komplikationen müssen die oben genannten Punkte zuerst geprüft werden.

TinLine Plan und Schema können auch ohne diese Einstellungen betrieben werden, jedoch kann die Performance zum Teil stark beeinträchtigt sein. Setzen Sie sich für die Änderung der Einstellungen mit Ihrer IT-Fachperson in Verbindung.